# **Veritor™ System**

# $\begin{array}{ccc} \n\boxed{\text{IVD}} & \text{C} & \text{6} & \text{6} & \text{6} & \text{6} \\
\text{1} & \text{1} & \text{2} & \text{2} & \text{2} \\
\text{2} & \text{2} & \text{2} & \text{2} \\
\text{3} & \text{4} & \text{4} & \text{2} \\
\end{array}$

2020-04 Português

# **For Rapid Detection of Group A Strep**

# **(Para deteção rápida de Strep Grupo A)**

**Com derrogação de Complexidade CLIA**

**Para utilização com amostras de zaragatoa da garganta.**

Apenas para uso diagnóstico *in vitro*.

**É necessário um Certificado de Derrogação para a realização deste teste num ambiente com derrogação CLIA. Para obter um Certificado de Derrogação, contacte o ministério da saúde.**

**Pode obter mais informações sobre a derrogação CLIA no Web site dos Centros de Medicare e Medicaid em www.cms.hhs.gov/CLIA ou através do departamento de saúde local.**

**A não conformidade com as instruções ou a modificação das instruções do sistema de teste resulta no incumprimento dos requisitos da derrogação para o teste.**

# **UTILIZAÇÃO PRETENDIDA**

O BD Veritor™ System for Rapid Detection of Group A Strep (Sistema BD Veritor™ para deteção rápida de Strep Grupo A) consiste num imunoensaio cromatográfico rápido para a deteção direta e qualitativa do antigénio de Streptococcus do Grupo A em zaragatoas da garganta de doentes sintomáticos. Destina-se a ser utilizado em conjunto com um instrumento BD Veritor para auxiliar no diagnóstico de Strep Grupo A. Todos os resultados do teste negativos devem ser confirmados por cultura bacteriana, dado que a obtenção de resultados negativos não exclui infeção por Strep Grupo A e não deve ser utilizada como a base exclusiva para o tratamento.

O teste BD Veritor System for Rapid Detection of Group A Strep destina-se a ser utilizado em laboratórios ou instalações de cuidados de saúde.

# **RESUMO E EXPLICAÇÃO**

*Streptococcus pyogenes* é um coco Gram-positivo que contém o antigénio do grupo A de Lancefield e que pode causar infeções graves como, por exemplo, faringite, infeção respiratória, impetigo, endocardite, meningite, sépsis puerperal e artrite.1 Se não forem tratadas, estas infeções podem conduzir a complicações graves, incluindo febre reumática e abcesso periamigdalino.2 Os procedimentos de identificação tradicionais da infeção por estreptococos do grupo A envolvem o isolamento e identificação de microrganismos viáveis através de técnicas que requerem períodos de 24 a 48 horas, ou superiores.<sup>3</sup>

O diagnóstico rápido e a terapêutica antibiótica precoce da infeção por estreptococos do Grupo A parecem ser a melhor forma de evitar complicações médicas e reduzir a difusão da doença.<sup>4</sup> O BD Veritor System for Rapid Detection of Group A Strep é um imunoensaio digital para deteção qualitativa da presença do antigénio Strep A em amostras de zaragatoa da garganta de doentes sintomáticos, produzindo resultados em 5 minutos. O teste utiliza anticorpos específicos contra células completas de *Streptococcus*  do Grupo A de Lancefield para detetar seletivamente o antigénio Strep A.

Todos os dispositivos de teste BD Veritor System Strep A são interpretados por um instrumento do BD Veritor System, seja um BD Veritor System Reader (Leitor) ou o BD Veritor Plus Analyzer (Analisador). Quando o BD Veritor Plus Analyzer é utilizado, os passos do fluxo de trabalho dependem do modo operacional selecionado e das definições de configuração do Analisador. No modo **Analyze Now** (Analisar agora), o instrumento avalia os dispositivos de ensaio após a temporização manual do respetivo desenvolvimento. No modo **Walk Away** (Autónomo), os dispositivos são introduzidos imediatamente após a aplicação da amostra e a temporização do desenvolvimento do ensaio e a análise são automatizados. Se pretender, é possível ligar o Analisador a uma impressora. Capacidades adicionais de documentação de resultados possibilitadas com a implementação da BD Synapsys™ Informatics Solution e com a adição do módulo BD Veritor InfoScan e do BD Veritor Plus Connect. Consulte as Instruções de Utilização do Analisador para obter mais detalhes acerca destas funcionalidades e contacte a Assistência Técnica da BD para obter mais informações.

# **PRINCÍPIOS DO PROCEDIMENTO**

O BD Veritor System for Rapid Detection of Group A Strep consiste num imunoensaio digital e qualitativo para a deteção do antigénio Strep A numa zaragatoa da garganta. Neste teste, o anticorpo específico para o antigénio Strep A reveste a região da linha de teste do dispositivo de ensaio. Durante o teste, a amostra processada da zaragatoa da garganta reage com um anticorpo contra o Strep A, o qual está conjugado com partículas de deteção. A mistura migra para a parte superior da membrana e é capturada pela linha de anticorpos existente na membrana. Um resultado positivo para Strep A é determinado pelo instrumento do BD Veritor System quando o complexo antigénio-conjugado é apresentado na posição de Teste "T" e na posição de Controlo "C" do dispositivo de ensaio BD Veritor System Strep A. O instrumento efetua a análise e correção de ligação não específica e deteta positivos não reconhecidos a olho nu, fornecendo um resultado digital objetivo.

# **REAGENTES**

Os seguintes componentes estão incluídos no kit BD Veritor System for Rapid Detection of Group A Strep (GAS):

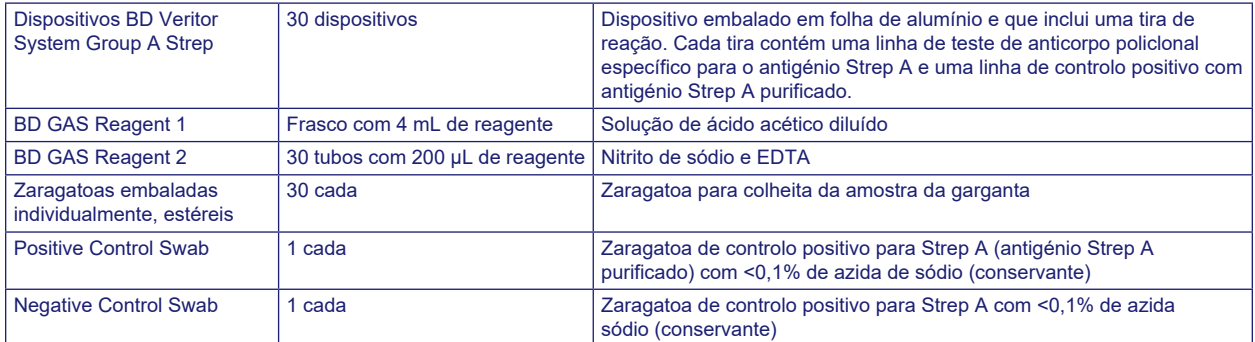

**Material necessário mas não fornecido:** BD Veritor**™** Plus Analyzer (Nº. de cat. 256066), temporizador, suporte de tubos para teste de amostras.

**Equipamento opcional:** Módulo BD Veritor**™** InfoScan (Nº. de cat. 256068), cabo de impressora USB para o BD Veritor**™**  Analyzer (Nº. de cat. 443907), impressora Epson modelo TM-T20 II, BD Veritor Plus Connect (contacte a Assistência Técnica da BD para obter detalhes).

**Advertências e precauções:**

**GAS Reagent 1**

**Atenção**

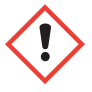

**H315** Provoca irritação cutânea.

**P280** Usar luvas de protecção/vestuário de protecção/protecção ocular/protecção facial. **P264** Lavar cuidadosamente após manuseamento. **P321** Tratamento específico (ver no presente rótulo). **P332+P313** Em caso de irritação cutânea: consulte um médico. **P302+P352** SE ENTRAR EM CONTACTO COM A PELE: lavar com sabonete e água abundantes. **P362+P364** Retirar a roupa contaminada e lavá-la antes de a voltar a usar. **P403** Armazenar em local bem ventilado. **P501** Eliminar o conteúdo/recipiente de acordo com os regulamentos locais/regionais/nacionais/internacionais.

#### **GAS Reagent 2**

**Atenção**

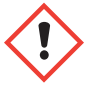

**H302** Nocivo por ingestão. **H401** Tóxico para os organismos aquáticos.

**P273** Evitar a libertação para o ambiente. **P264** Lavar cuidadosamente após manuseamento. **P270** Não comer, beber ou fumar durante a utilização deste produto. **P301+P312** EM CASO DE INGESTÃO: caso sinta indisposição, contacte um CENTRO DE INFORMAÇÃO ANTIVENENOS ou um médico. **P330** Enxaguar a boca. **P501** Eliminar o conteúdo/recipiente de acordo com os regulamentos locais/regionais/nacionais/internacionais.

- 1. Para uso diagnóstico *in vitro*.
- 2. Os resultados do teste não devem ser determinados visualmente. **Todos os resultados do teste devem ser determinados através do instrumento do BD Veritor System**.
- 3. Podem existir microrganismos patogénicos nas amostras clínicas, incluindo os vírus de hepatite e o vírus da imunodeficiência humana.5 No manuseamento, armazenamento e eliminação de todas as amostras e itens contaminados com sangue e outros fluidos corporais, devem ser seguidas as "Precauções padrão"<sup>5-8</sup> e as linhas de orientação da instituição.
- 4. Elimine os dispositivos de teste BD Veritor System usados como resíduos biológicos perigosos, em conformidade com os requisitos comunitários, nacionais e locais.
- 5. Os reagentes contêm azida de sódio, a qual é nociva por inalação, ingestão ou em contacto com a pele. O contacto com ácidos produz um gás altamente tóxico. Se ocorrer contacto com a pele, lavar imediatamente com água em abundância. A azida de sódio pode reagir com as canalizações de chumbo e cobre, produzindo azidas metálicas altamente explosivas. Ao eliminar, irrigar com um grande volume de água para evitar a acumulação de azida.
- 6. Utilize apenas os reagentes fornecidos com o kit na preparação. Não misture componentes provenientes de lotes de kits diferentes.
- 7. Nenhum outro componente do kit, além das zaragatoas utilizadas na colheita de amostras, deve entrar em contacto com o doente.
- 8. Não utilize componentes do kit após o prazo de validade.
- 9. Não reutilize o dispositivo.
- 10. Não utilize o kit se as zaragatoas de controlo positivo e de controlo negativo não produzirem os resultados adequados.
- 11. Utilize vestuário protetor adequado durante o procedimento de ensaio das amostras, p. ex., batas de laboratório, luvas descartáveis e proteção ocular.
- 12. Para evitar resultados erróneos, as amostras recolhidas com zaragatoas devem ser processadas conforme indicado na secção sobre o procedimento de ensaio.
- 13. Os operadores sem experiência nos procedimentos de colheita e preparação de amostras devem receber formação e orientações específicas.

**Cuidado:** O GAS Reagent 1 pode provocar irritação cutânea, ocular e das vias respiratórias. O GAS Reagent 1 contém solução acídica. Se a solução entrar em contacto com a pele ou os olhos, lavar com água em abundância. A combinação do GAS Reagent 1 com o Gas Reagent 2 gera ácido nitroso, o qual pode provocar irritação cutânea, ocular e das vias respiratórias. Se esta solução entrar em contacto com a pele ou os olhos, lavar com água em abundância.

**Armazenamento e manuseamento:** Os kits podem ser armazenados a 2–30 °C. NÃO CONGELAR. **Os reagentes e dispositivos deverão estar à temperatura ambiente (15–30 °C) quando forem utilizados nos testes.**

# **COLHEITA E PREPARAÇÃO DE AMOSTRAS**

# **Colheita das amostras:**

Para obter um desempenho ideal, efetue a colheita da amostra da garganta com a zaragatoa fornecida no kit. Passe com a zaragatoa na faringe posterior, nas amígdalas e noutras áreas inflamadas. O excesso de sangue ou muco na amostra da zaragatoa pode interferir com o desempenho do teste. Durante a colheita das amostras, evite tocar com a zaragatoa na língua, bochechas, dentes<sup>9</sup> e qualquer área da boca com hemorragia.

# **Transporte e armazenamento de amostras:**

Idealmente, o teste deve ser realizado imediatamente após a colheita das amostras. As amostras de zaragatoa podem ser conservadas em tubos de plástico secos e limpos durante um prazo de 8 horas à temperatura ambiente ou durante um prazo de 48 horas a 2–8 °C. As zaragatoas fornecidas no kit podem ser transportadas em meio líquido de Stuart ou de Amies modificado e conservadas durante um prazo de 48 horas. As zaragatoas de nylon podem ser transportadas no meio de transporte BD™ ESwab e conservadas durante um prazo de 48 horas. Se pretender proceder à cultura da amostra, rode a ponta da zaragatoa levemente sobre uma placa de ágar **antes** de utilizar a zaragatoa no BD Veritor System for Rapid Detection of Group A Strep.

- 1. O kit BD Veritor System Group A Strep inclui zaragatoas estéreis com ponta de seda sintética para colheita de amostras da garganta.
- 2. Peça ao doente para abrir a boca. Pressione a língua completamente para baixo com um dispositivo depressor.
- 3. Passe com a zaragatoa na faringe posterior, nas amígdalas e noutras áreas inflamadas. Evite tocar na língua, bochechas e dentes com a zaragatoa.
- 4. Recolha a zaragatoa da boca. A amostra está pronta para ser processada no kit BD Veritor System Group A Strep.

# **Precauções para a colheita de amostras**

- Colher a amostra assim que possível após o aparecimento de sintomas
- Testar a amostra imediatamente
- A BD recomenda a utilização das zaragatoas para a garganta fornecidas neste kit BD Veritor System Group A Strep.
- Não utilizar zaragatoas com pontas de algodão e hastes de madeira
- Não utilizar zaragatoas com alginato de cálcio

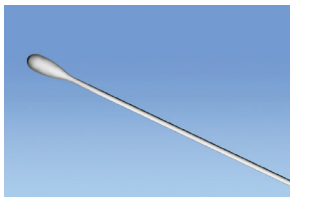

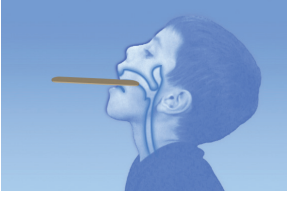

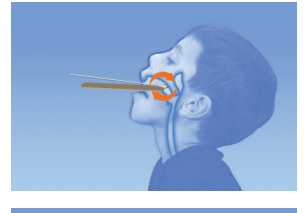

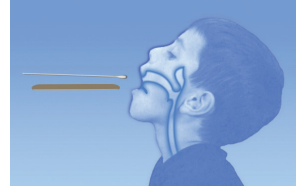

# **PROCEDIMENTO**

# **Procedimento de teste da zaragatoa da garganta**

**NOTA:** Os reagentes, as amostras e os dispositivos deverão encontrar-se à temperatura ambiente (15–30 °C) quando forem utilizados nos testes. O instrumento do BD Veritor System deverá estar ligado antes da utilização e indicará quando está pronto para a introdução do dispositivo BD Veritor System Group A Strep.

#### **Preparação para o teste**

**Os passos seguintes assumem que os utilizadores de um BD Veritor Plus Analyzer selecionaram e definiram todas as opções de configuração e que o Analisador está pronto a ser utilizado. Para selecionar ou alterar estas definições, consulte as** *Instruções de utilização* **do BD Veritor Plus Analyzer, secção 4.7. A visualização dos resultados não requer uma impressora. No entanto, se a sua instituição tiver optado por ligar o BD Veritor Plus Analyzer a uma impressora, verifique se a impressora está ligada a uma fonte de alimentação, existe uma quantidade de papel adequada e todas as ligações de rede necessárias estão ativadas antes do teste.**

#### **Passo 1: Preparação para o teste**

- Imediatamente antes do teste, por cada zaragatoa de controlo ou amostra do doente, retire o frasco GAS Reagent 1 e um tubo/ponta GAS Reagent 2 e um dispositivo BD Veritor Group A Strep da embalagem de folha de alumínio.
- Aplique um rótulo num dispositivo BD Veritor System e num tubo GAS Reagent 2 por cada controlo ou amostra a testar.
- Coloque o(s) tubo(s) GAS Reagent 2 com rótulo na área designada da estação de trabalho ou do suporte de tubos.

#### **Preparar a amostra**

# **Passo 2:**

- Retire a tampa do tubo GAS Reagent 2 correspondente à amostra para teste.
- Retire a tampa do frasco GAS Reagent 1 e adicione 3 gotas do frasco GAS Reagent 1 ao tubo GAS Reagent 2. O GAS Reagent 2 contém um corante sensível ao pH que passa da cor azul a amarela para confirmar a adição do GAS Reagent 1. Uma cor amarela uniforme indica uma homogeneização completa do reagente. Se ainda observar resíduos de cor azul, agite o tubo suavemente para homogeneizar a solução.

# **Passo 3:**

• Introduza a amostra ou zaragatoa de controlo e deixe incubar durante 1–2 minutos; em seguida, mergulhe a zaragatoa várias vezes no tubo durante, no mínimo, 15 segundos, esfregando o interior do tubo com a zaragatoa. Evite derramar o conteúdo.

#### **Passo 4:**

• Retire a zaragatoa enquanto a pressiona contra as paredes do tubo para extrair o líquido.

# **Passo 5:**

- Encaixe a ponta no tubo que contém a amostra processada ou controlo (não é necessário rodar nem enroscar).
- Nota: Não utilize pontas de outros produtos, incluindo outros produtos da BD ou de outros fabricantes.

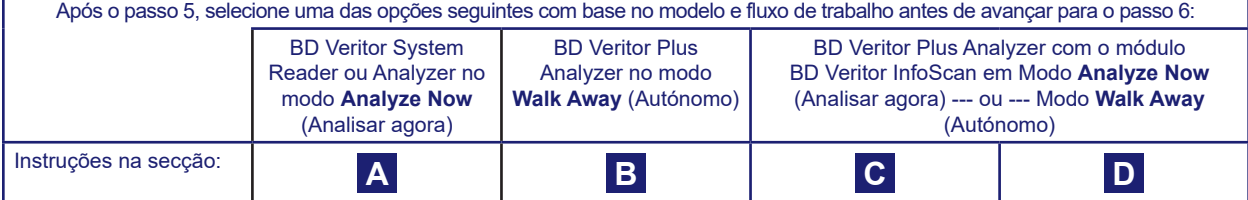

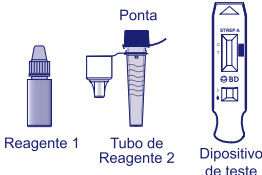

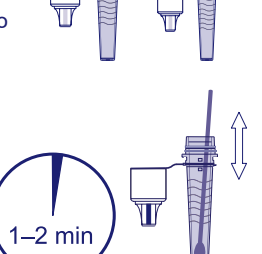

Agitação durante 15 segundos

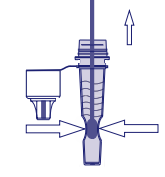

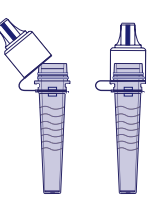

# **A Utilizar um BD Veritor System Reader ou Analyzer no modo "***Analyze Now***" (Analisar agora):**

# **Passo 6A: Adicionar a amostra**

- Inverta o tubo e segure o tubo na posição vertical (a cerca de 2,5 cm acima do poço de amostra do dispositivo BD Veritor System Strep A com rótulo).
- Aperte suavemente a porção rugosa do tubo para verter três **(3) gotas** da amostra processada no poço de amostra de um dispositivo BD Veritor System Strep A com rótulo.

**NOTA: Pode ocorrer um derrame se apertar o tubo demasiado perto da ponta.**

#### **Passo 7A: Temporização do desenvolvimento**

- Depois de adicionar a amostra, deixe o teste a processar durante **5** minutos antes de o introduzir no instrumento BD Veritor.
- **PRECAUÇÃO: Podem ocorrer resultados incorretos se o tempo de desenvolvimento for inferior a 5 minutos.** Algumas linhas poderão surgir no dispositivo mais cedo. Não efetue uma leitura visual do dispositivo.
- **NOTA**: Se executar o teste numa câmara de fluxo laminar ou numa área fortemente ventilada, tape odispositivo de teste para evitar inconsistências no fluxo.

# **Passo 8A: Utilizar o instrumento BD Veritor**

- Durante o período de incubação, prima o botão de alimentação uma vez para ligar o instrumento BD Veritor.
- Introduza o dispositivo de ensaio quando o período de 5 min para o desenvolvimento do ensaio estiver concluído.
- Siga a mensagem no visor para concluir o procedimento. O estado do processo de análise do ensaio é indicado no visor, seguido pela apresentação do resultado.

# **Passo 9A: Registar o resultado**

- Quando a análise estiver concluída, o resultado do teste é apresentado no visor.
- Registe o resultado e elimine o dispositivo de teste corretamente.

**ATENÇÃO: Os resultados de teste NÃO são mantidos no visor quando o dispositivo é removido ou se o Analisador não for utilizado durante mais de 60 minutos (se o transformador de CA estiver ligado).**

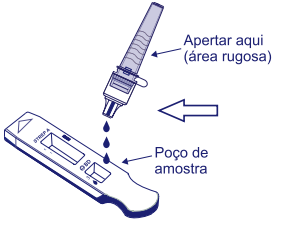

5 min

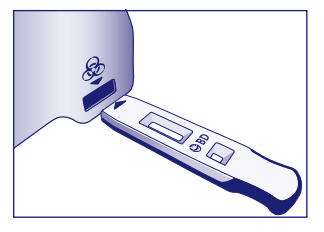

# **B Utilizar o BD Veritor Plus Analyzer no modo "***Walk Away***" (Autónomo): sem nenhum módulo de leitura de códigos de barras instalado**

Para utilizar o modo **Walk Away** (Autónomo) – ligue o transformador de CA ao Analisador e a uma fonte de alimentação

#### **Passo 6B: Iniciar o modo Walk Away** (Autónomo)

- Prima o botão de alimentação azul uma vez para ligar o Analisador.
- Quando o visor indicar: "INSERT TEST DEVICE OR DOUBLE-CLICK FOR WALK AWAY MODE" (Introduzir dispositivo de teste ou clique duas vezes para modo autónomo):
	- **Clique duas vezes no** botão de alimentação azul.

## **Passo 7B: Adicionar a amostra ao dispositivo de teste**

- Quando o visor indicar "ADD SPECIMEN TO TEST DEVICE AND INSERT IMMEDIATELY"
- (Adicionar amostra ao dispositivo de teste e introduzir imediatamente):
- Inverta o tubo e segure o tubo na posição vertical (a cerca de 2,5 cm acima do poço de amostra do dispositivo BD Veritor System Strep A).
- Aperte suavemente a porção rugosa do tubo para verter três **(3) gotas** da amostra processada no poço de amostra de um dispositivo BD Veritor System Strep A com rótulo.
- **NOTA: Pode ocorrer um derrame se apertar o tubo perto da ponta.**
- **PRECAUÇÃO: Uma contagem decrescente no visor indica o tempo restante para a introdução do teste. O modo Walk Away (Autónomo) terá de ser ativado novamente quando esta contagem chegar ao fim. Confirme que a contagem está visível e que o modo Walk Away (Autónomo) está ativado antes de introduzir o dispositivo de teste.**

# **Passo 8B: Iniciar o desenvolvimento e a sequência de leitura**

- Introduza o dispositivo de teste na ranhura no lado direito do Analisador. **O dispositivo de teste deve permanecer na horizontal para evitar o derrame da amostra para fora do poço de amostra.**
- A mensagem "DO NOT DISTURB TEST IN PROGRESS" (Não perturbar; teste em curso) é apresentada no visor. É iniciada a temporização automática do desenvolvimento do ensaio, processamento de imagens e análise do resultado.
- O visor indica o tempo de análise restante.
- **Não toque no Analisador nem remova o dispositivo de teste durante este processo. Se o fizer, a análise do ensaio será cancelada.**

#### **Passo 9B: Registar o resultado**

• Quando a análise estiver concluída, o resultado do teste é apresentado no visor. Registe o resultado e elimine o dispositivo de teste corretamente.

**ATENÇÃO: Os resultados de teste NÃO são mantidos no visor quando o dispositivo é removido ou se o Analisador não for utilizado durante mais de 60 minutos (quando o adaptador de alimentação de CA é ligado).**

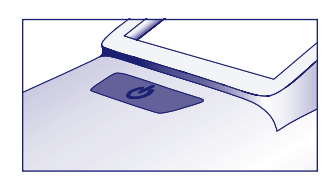

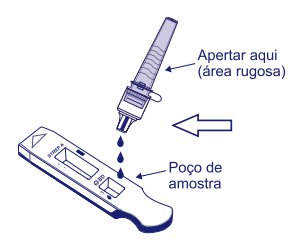

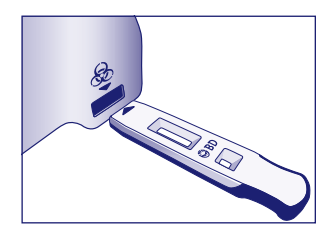

# **C Utilizar o BD Veritor Plus Analyzer no modo "***Analyze Now***" (Analisar agora): com o módulo BD Veritor InfoScan instalado**

# **Passo 6C: Adicionar a amostra ao dispositivo de teste**

- Inverta o tubo e segure o tubo na posição vertical (a cerca de 2,5 cm acima do poço de amostra do dispositivo BD Veritor System Group A Strep).
- Aperte suavemente a porção rugosa do tubo para verter três **(3) gotas** da amostra processada no poço de amostra de um dispositivo BD Veritor System Group A Strep com rótulo. **NOTA: Pode correr um derrame se apertar o tubo perto da ponta.**

# **Passo 7C: Temporização do desenvolvimento**

- Aguarde **5** minutos para permitir o desenvolvimento do teste. A BD recomenda a utilização de um temporizador ou cronómetro digital.
- **PRECAUÇÃO: Podem ocorrer resultados incorretos se o tempo de desenvolvimento for inferior a 5 minutos.** Algumas linhas poderão surgir no dispositivo mais cedo. Não efetue uma leitura visual do dispositivo.
- Se executar o teste numa câmara de fluxo laminar ou numa área fortemente ventilada, tape o dispositivo de teste para evitar inconsistências no fluxo.

#### **Passo 8C: Utilizar o BD Veritor Plus Analyzer**

**Durante o período de incubação, prima o botão azul uma vez para ligar o BD Veritor Plus Analyzer.** 

- O visor apresenta brevemente a mensagem **"**SCAN CONFIG BARCODE" (Ler o código de barras de configuração). Esta é uma oportunidade para alterar a configuração do Analisador. Consulte as *Instruções de utilização* do Analisador para obter instruções sobre a configuração. Ignore esta mensagem e adie este processo quando um ensaio aguarda análise.
- Quando o período de desenvolvimento do ensaio estiver concluído e o visor do Analisador indicar: "INSERT TEST DEVICE OR DOUBLE-CLICK FOR WALK AWAY MODE" (Introduzir dispositivo de teste ou clique duas vezes para modo autónomo):
	- Introduza o dispositivo BD Veritor System Group A Strep no BD Veritor Plus Analyzer.

# **Passo 9C: Utilizar o leitor de códigos de barras**

- Siga as mensagens no visor para efetuar todas as leituras necessárias de códigos de barras para:
	- OPERATOR ID (ID do operador)
- SPECIMEN ID (ID da amostra) e/ou
- KIT LOT NUMBER (Nº. de lote do kit)
- **• As mensagens para cada passo de leitura são apresentadas no visor durante apenas 30 segundos. Se as leituras não forem concluídas neste período, o Analisador regressa ao início do passo 8C. Para reiniciar este passo, retire e reintroduza o dispositivo de teste para iniciar uma nova sequência.**
- **• Desloque o código de barras lentamente na direção da janela de leitura até ser emitido um sinal sonoro de confirmação. O valor do código de barras lido é apresentado no visor seguinte.**
- **• O Analisador pode registar o número de lote do Kit no registo do teste, mas não impede a utilização de reagentes inadequados ou fora da validade. A gestão de material fora da validade é da responsabilidade do utilizador. A BD não recomenda a utilização de material fora da validade.**

Após a conclusão das leituras necessárias, o Analisador apresenta uma contagem decrescente e é iniciada a análise de teste.

- **Não toque no Analisador nem remova o dispositivo de teste durante este processo. Se o fizer, a análise do ensaio será cancelada.**
- Quando a análise estiver concluída, é apresentado um resultado no visor. O valor de código de barras para a ID da amostra também é apresentado, se configurado nesse sentido. Se uma impressora estiver ligada, a ID de amostra e o resultado são impressos automaticamente.

### **Se uma impressora não estiver ligada, registe o resultado antes de retirar o dispositivo de ensaio.**

**ATENÇÃO: Os resultados de teste NÃO são mantidos no visor quando o dispositivo é removido ou se o Analisador não for utilizado durante mais de 15 minutos (60 minutos quando o transformador de CA está ligado).**

#### **Passo 10C: Retirar o dispositivo de teste**

• Retire e elimine o dispositivo de teste corretamente. O visor apresenta a mensagem "INSERT TEST DEVICE OR DOUBLE-CLICK FOR WALK AWAY MODE" (Introduzir dispositivo de teste ou clique duas vezes para modo autónomo) para indicar que o Analisador está pronto para efetuar outro teste. Tenha em atenção que o Analisador regressa ao modo Analyze Now (Analisar agora) no final de cada sequência de leitura.

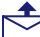

 Se o Veritor Plus Analyzer for ligado a um LIS, será apresentado o símbolo fixo de um ENVELOPE para indicar que os resultados aguardam transmissão. Na eventualidade de não ser detetada uma ligação de rede enquanto o símbolo de ENVELOPE ainda está a ser apresentado, o Analisador irá colocar todos os resultados não transmitidos em fila de espera e serão efetuadas tentativas de transmissão quando restabelecer a ligação. Se o Analisador for desligado durante este período, as tentativas de transmissão serão retomadas assim que a alimentação for restaurada e a ligação restabelecida. Um envelope intermitente indica que a transmissão dos dados está em curso.

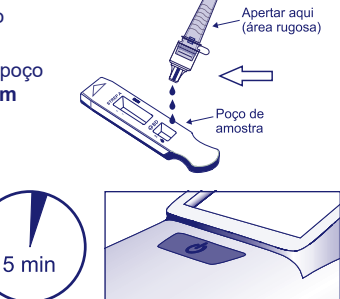

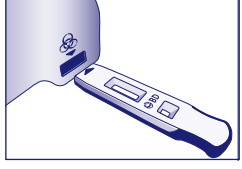

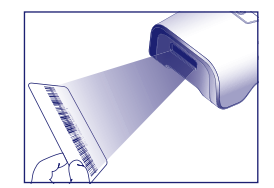

#### **D Utilizar o BD Veritor Plus Analyzer no modo "***Walk Away***" (Autónomo): com o módulo BD Veritor InfoScan instalado**

# **Para utilizar o modo Walk Away (Autónomo) – ligue o transformador de CA ao Analisador e a uma fonte de alimentação**

#### **Passo 6D: Iniciar o modo Walk Away (Autónomo)**

- Prima o botão de alimentação azul uma vez para ligar o Analisador
- O visor apresenta brevemente a mensagem **"**SCAN CONFIG BARCODE" (Ler o código de barras de configuração). Esta é uma oportunidade para alterar a configuração do Analisador. Consulte as *Instruções de utilização* do Analisador para obter instruções sobre a configuração. Ignore esta mensagem e adie este processo quando um ensaio aguarda análise.
- Quando o visor indicar: "INSERT TEST DEVICE OR DOUBLE-CLICK FOR WALK AWAY MODE" (Introduzir dispositivo de teste ou clique duas vezes para modo autónomo):
	- **Clique duas vezes no** botão de alimentação azul.

#### **Passo 7D: Utilizar o leitor de códigos de barras**

- Siga as mensagens no visor para efetuar todas as leituras necessárias de códigos de barras para:
- OPERATOR ID (ID do operador)
- SPECIMEN ID (ID da amostra) e/ou
- KIT LOT NUMBER (Nº. de lote do kit)

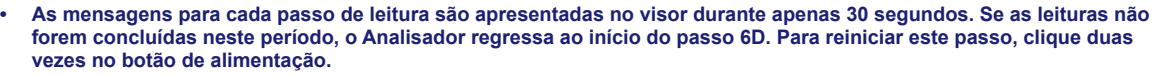

- **• Desloque o código de barras lentamente na direção da janela de leitura até ser emitido um sinal sonoro de confirmação. O valor do código de barras lido é apresentado no visor seguinte.**
- **• O Analisador pode registar o número de lote do Kit no registo do teste, mas não impede a utilização de reagentes inadequados ou fora da validade. A gestão de material fora da validade é da responsabilidade do utilizador. A BD não recomenda a utilização de material fora da validade.**

#### **Passo 8D: Adicionar a amostra ao dispositivo de teste:**

- Quando o visor indicar: "ADD SPECIMEN TO TEST DEVICE AND INSERT IMMEDIATELY" (Adicionar amostra ao dispositivo de teste e introduzir imediatamente):
	- Inverta o tubo e segure o tubo na posição vertical (a cerca de 2,5 cm acima do poço de amostra do dispositivo BD Veritor System Group A Strep).
	- Aperte suavemente a porção rugosa do tubo para verter três **(3) gotas** da amostra processada no poço de amostra de um dispositivo BD Veritor System Group A Strep com rótulo. **NOTA: Pode ocorrer um derrame se apertar o tubo perto da ponta.**
- **PRECAUÇÃO: Uma contagem decrescente no visor indica o tempo restante para a introdução do teste. O modo Walk Away (Autónomo) terá de ser ativado novamente quando esta contagem chegar ao fim. Confirme que a contagem está visível e que o modo Walk Away (Autónomo) está ativado antes de introduzir o dispositivo de teste.**

#### **Passo 9D: Iniciar o desenvolvimento e a sequência de leitura**

- Introduza o dispositivo de teste na ranhura no lado direito do Analisador. **O dispositivo de teste deve permanecer na horizontal para evitar o derrame da amostra para fora do poço de amostra.**
- A mensagem "DO NOT DISTURB TEST IN PROGRESS" (Não perturbar; teste em curso) é apresentada no visor. É iniciada a temporização automática do desenvolvimento do ensaio, processamento de imagens e análise do resultado.
- O visor indica o tempo de análise restante.
- **Não toque no Analisador nem remova o dispositivo de teste durante este processo. Se o fizer, a análise do ensaio será cancelada.**
- Quando a análise estiver concluída, é apresentado **um resultado** no visor. O valor de código de barras para a ID da amostra também é apresentado, se configurado nesse sentido. Se uma impressora estiver ligada, a ID de amostra e o resultado são impressos automaticamente. **Se uma impressora não estiver ligada, anote o resultado antes de retirar o dispositivo de ensaio.**
	- **ATENÇÃO: Os resultados de teste NÃO são mantidos no visor quando o dispositivo é removido ou se o Analisador não for utilizado durante mais de 60 minutos (quando o adaptador de alimentação de CA é ligado).**

#### **Passo 10D: Retirar o dispositivo de teste**

• Retire e elimine o dispositivo de teste corretamente. O visor apresenta a mensagem "INSERT TEST DEVICE OR DOUBLE-CLICK FOR WALK AWAY MODE" (Introduzir dispositivo de teste ou clique duas vezes para modo autónomo) para indicar que o Analisador está pronto para efetuar outro teste. Tenha em atenção que o Analisador regressa ao modo Analyze Now (Analisar agora) no final de cada sequência de leitura.

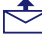

Se o Veritor Plus Analyzer for ligado a um LIS, será apresentado o símbolo fixo de um ENVELOPE para indicar que os resultados aguardam transmissão. Na eventualidade de não ser detetada uma ligação de rede enquanto o símbolo de ENVELOPE ainda está a ser apresentado, o Analisador irá colocar todos os resultados não transmitidos em fila de espera e serão efetuadas tentativas de transmissão quando restabelecer a ligação. Se o Analisador for desligado durante este período, as tentativas de transmissão serão retomadas assim que a alimentação for restaurada e a ligação restabelecida. Um envelope intermitente indica que a transmissão dos dados está em curso.

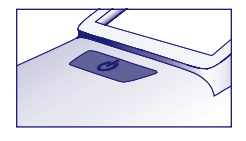

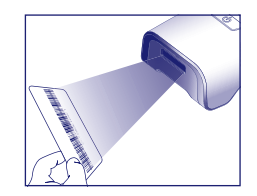

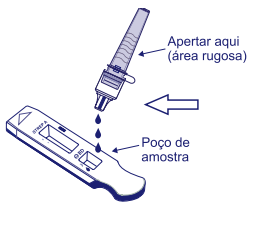

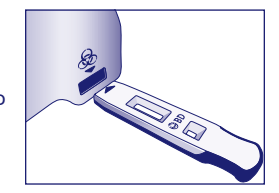

# **INTERPRETAÇÃO DOS RESULTADOS**

Devido à tecnologia incorporada no BD Veritor System, os operadores não devem tentar interpretar os resultados do ensaio visualmente a partir da tira de teste contida no dispositivo de ensaio BD Veritor System Strep A. O instrumento do BD Veritor System deve ser utilizado para a interpretação dos resultados de todos os ensaios BD Veritor.

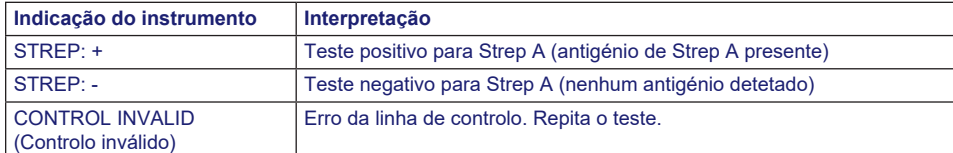

**Teste inválido** Se o teste for inválido, o instrumento do BD Veritor System apresenta a mensagem "CONTROL INVALID" (Controlo inválido) e o teste ou controlo devem ser repetidos. Se a mensagem "CONTROL INVALID" reocorrer, contacte a Assistência Técnica da BD.

# **RELATÓRIO DOS RESULTADOS**

**Teste positivo** Positivo para a presença do antigénio Strep A. Um resultado positivo pode ocorrer na ausência de bactérias viáveis.

**Teste negativo** Negativo para a presença do antigénio Strep A. A infeção pelo Strep A não pode ser excluída, uma vez que o antigénio existente na amostra pode situar-se abaixo do limite de deteção do teste. Os resultados negativos deverão ser confirmados por cultura celular. Fora dos EUA, deverão ser realizados procedimentos de seguimento adicionais para os resultados negativos, em conformidade com as linhas de orientação aplicáveis à prática clínica.

**Teste inválido** O resultado do teste é inconclusivo. Não notifique os resultados.

# **CONTROLO DE QUALIDADE:**

**Para utilizar a capacidade de documentação de CQ do Analisador, a leitura de códigos de barras de amostras deve estar ativada num Analisador equipado com o módulo BD Veritor InfoScan. Consulte** *as Instruções de Utilização* **do Analisador, na secção 4, para definir ou alterar esta configuração.**

Cada dispositivo BD Veritor System Group A Strep contém controlos internos/processuais positivos e negativos:

- 1. O controlo interno positivo valida a integridade imunológica do dispositivo, o funcionamento correto dos reagentes e confirma que o procedimento de teste foi realizado corretamente.
- 2. A área da membrana que envolve as linhas de teste funciona como uma verificação de fundo para o dispositivo de ensaio.

**O instrumento do BD Veritor System avalia os controlos internos/processuais positivos e negativos após a introdução do dispositivo de teste BD Veritor System. O instrumento do BD Veritor System notifica o operador quando existe um problema de qualidade. Uma falha nos controlos internos/processuais gera um resultado de teste inválido. NOTA: Os controlos internos não determinam se a amostra foi colhida corretamente.**

#### **Controlos positivos e negativos externos:**

São fornecidas zaragatoas de controlo, positivo para Strep A e negativo para Strep A, com cada kit para assegurar que os reagentes do teste funcionam adequadamente e que o procedimento de teste é realizado corretamente. **Prepare e teste as zaragatoas de controlo do kit com o mesmo procedimento utilizado para zaragatoas de amostras do doente.**

Os procedimentos padrão de controlo de qualidade do seu laboratório e os regulamentos ou os requisitos de acreditação aplicáveis locais, nacionais e/ou comunitários determinam a realização de procedimentos de controlo de qualidade externos.

A BD recomenda a execução de controlos uma vez:

- por cada novo lote de kit,
- por cada novo operador,
- por cada nova expedição de kits de teste,
- e de acordo com os intervalos periódicos estabelecidos pela instituição.

**Se os controlos do kit não apresentarem os resultados esperados, não efetue o relatório dos resultados do doente. Assistência Técnica e Suporte: contacte o representante local da BD ou visite [bd.com.](http://bd.com)**

# **LIMITAÇÕES DO PROCEDIMENTO**

- 1. Este teste indica a presença do antigénio Strep A de bactérias *Streptococcus* do Grupo A viáveis e não viáveis na amostra de zaragatoa da garganta. Não determina a concentração qualitativa do antigénio Strep A.
- 2. Infeções respiratórias podem ser provocadas por estreptococos de serogrupos diferentes do grupo A, bem como por outros agentes patogénicos. Este teste não diferencia entre indivíduos portadores e infetados.
- 3. O excesso de sangue ou muco na amostra da zaragatoa pode interferir com o desempenho do teste.
- 4. Durante a colheita das amostras, evite tocar com a zaragatoa na língua, bochechas, dentes<sup>9</sup> e qualquer área da boca com hemorragia.
- 5. Podem ocorrer resultados falsos negativos devido a uma colheita de amostra incorreta ou desadequada, ou devido à presença de níveis de antigénio abaixo do limite de deteção deste teste.
- 6. À semelhança do que acontece com todos os testes de diagnóstico, todos os resultados devem ser interpretados em conjunto com outras informações clínicas a que o médico tenha acesso.
- 7. Todos os resultados negativos obtidos pelo BD Veritor System for Rapid Detection of Group A Strep devem ser confirmados por cultura. Fora dos EUA, deverão ser realizados procedimentos de seguimento adicionais para os resultados negativos, em conformidade com as linhas de orientação aplicáveis à prática clínica.
- 8. A utilização de antibióticos ou medicamentos de venda livre pode suprimir o crescimento de *Streptococcus* do Grupo A em cultura, apesar da presença de microrganismos detetáveis por testes rápidos de antigénio.

# **VALORES ESPERADOS**

Aproximadamente 15% dos casos de faringite em crianças com 3 meses a 5 anos de idade são provocados pelo *Streptococcus* beta-hemolítico do Grupo A.10 Em crianças em idade escolar e adultos, a incidência de infeções estreptocócicas da garganta é cerca de 40%.11 Esta doença ocorre tipicamente no inverno e no início da primavera em climas temperados.3

# **CARACTERÍSTICAS DO DESEMPENHO**

# **Explicação dos termos:**

- P: Positivo
- N: Negativo
- IC: Intervalo de confiança

# **DESEMPENHO CLÍNICO**

As características do desempenho do teste BD Veritor System for Rapid Detection of Group A Strep foram estabelecidas num estudo clínico multicêntrico realizado num laboratório clínico e em quatro pontos de tratamento (POC, Point-of-Care) durante a estação de doenças respiratórias de 2011–2012. No total, foram avaliadas 796 amostras colhidas prospetivamente com o teste BD Veritor System for Rapid Detection of Group A Strep e cultura bacteriana. Foram obtidas zaragatoas da garganta de doentes sintomáticos, 51,8% de doentes do sexo feminino e 48,2% do sexo masculino. As amostras de doentes com cinco ou menos anos de idade constituíram 39,1% do total, 59,3% dos doentes tinham 6 a 21 anos de idade e 1,6% dos doentes tinham 22 ou mais anos de idade.

O desempenho do teste BD Veritor System for Rapid Detection of Group A Strep foi determinado por comparação com a cultura bacteriana e é apresentado abaixo.

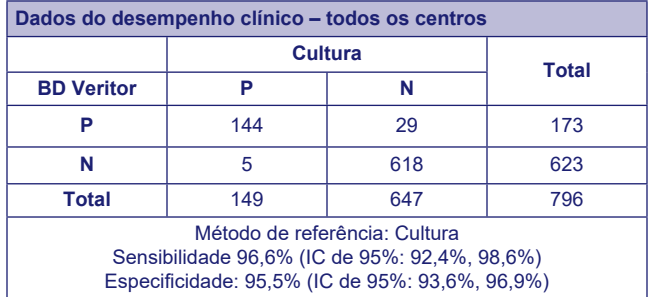

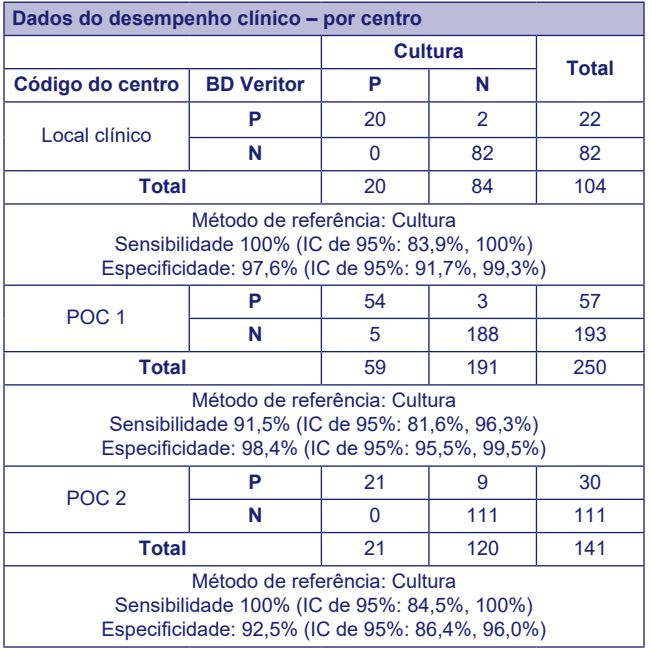

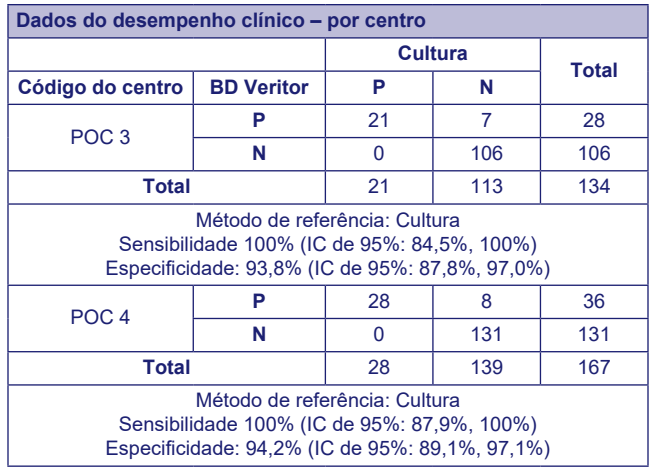

# **Estudos analíticos**

# **Sensibilidade analítica (limite de deteção)**

O limite de deteção (LdD) para *Streptococcus pyogenes* foi estabelecido com o teste BD Veritor System for Rapid Detection of Group A Strep. O limite de deteção (LdD) representa a concentração mais baixa que produz aproximadamente 95% de reações positivas quando o teste é realizado em 60 réplicas.

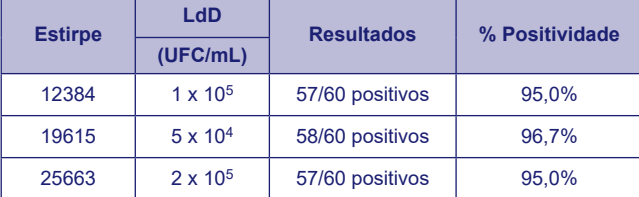

# **Especificidade analítica (reatividade cruzada)**

A reatividade das várias estirpes estreptocócicas foi determinada com o teste BD Veritor System for Rapid Detection of Group A Strep. Os grupos B, C, D, F e G de Lancefield foram testados a 1 X 109 UFC/mL em triplicado e produziram resultados negativos. Vários microrganismos (incluindo bactérias e leveduras) que podem estar presentes nas amostras foram avaliados relativamente ao potencial de reatividade cruzada com o teste BD Veritor System for Rapid Detection of Group A Strep. Nenhum dos microrganismos testados demonstrou reatividade cruzada com o teste BD Veritor System for Rapid Detection of Group A Strep.

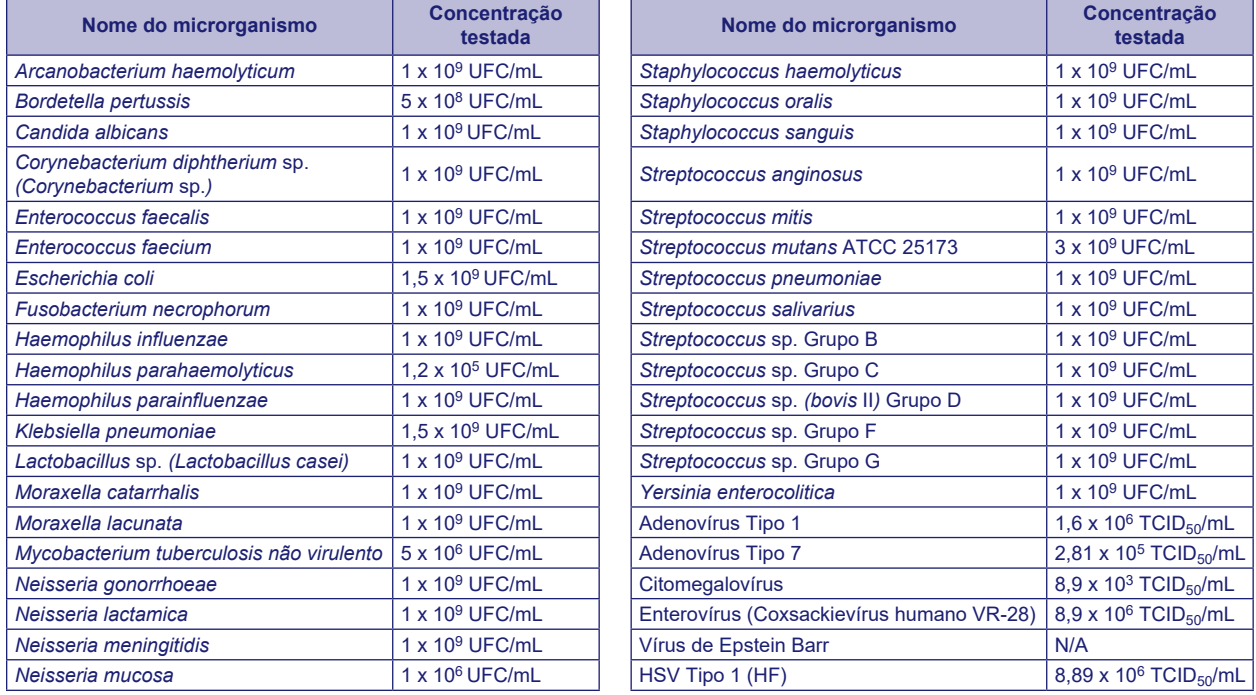

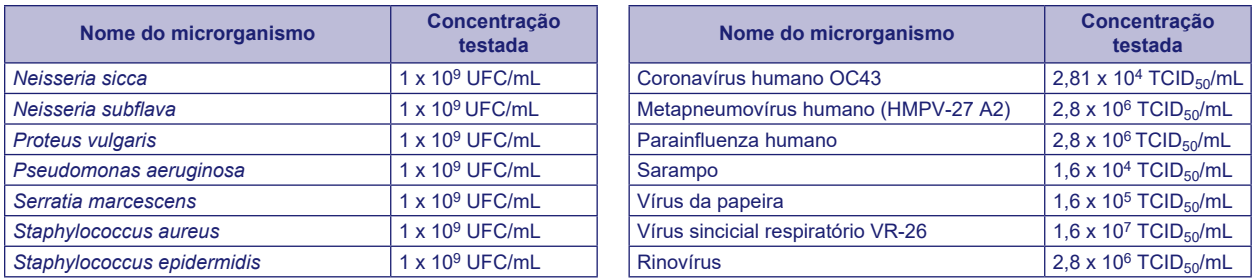

### **Substâncias interferentes**

Várias substâncias foram avaliadas relativamente ao potencial de interferência com o teste BD Veritor System for Rapid Detection of Group A Strep em concentrações comparáveis ou superiores aos níveis que poderão estar presentes nas amostras respiratórios do doente. Nenhum das substâncias avaliadas neste estudo demonstrou interferência quando foram testadas amostras positivas para o Grupo A ou negativas para o Grupo A no teste BD Veritor System for Rapid Detection of Group A Strep.

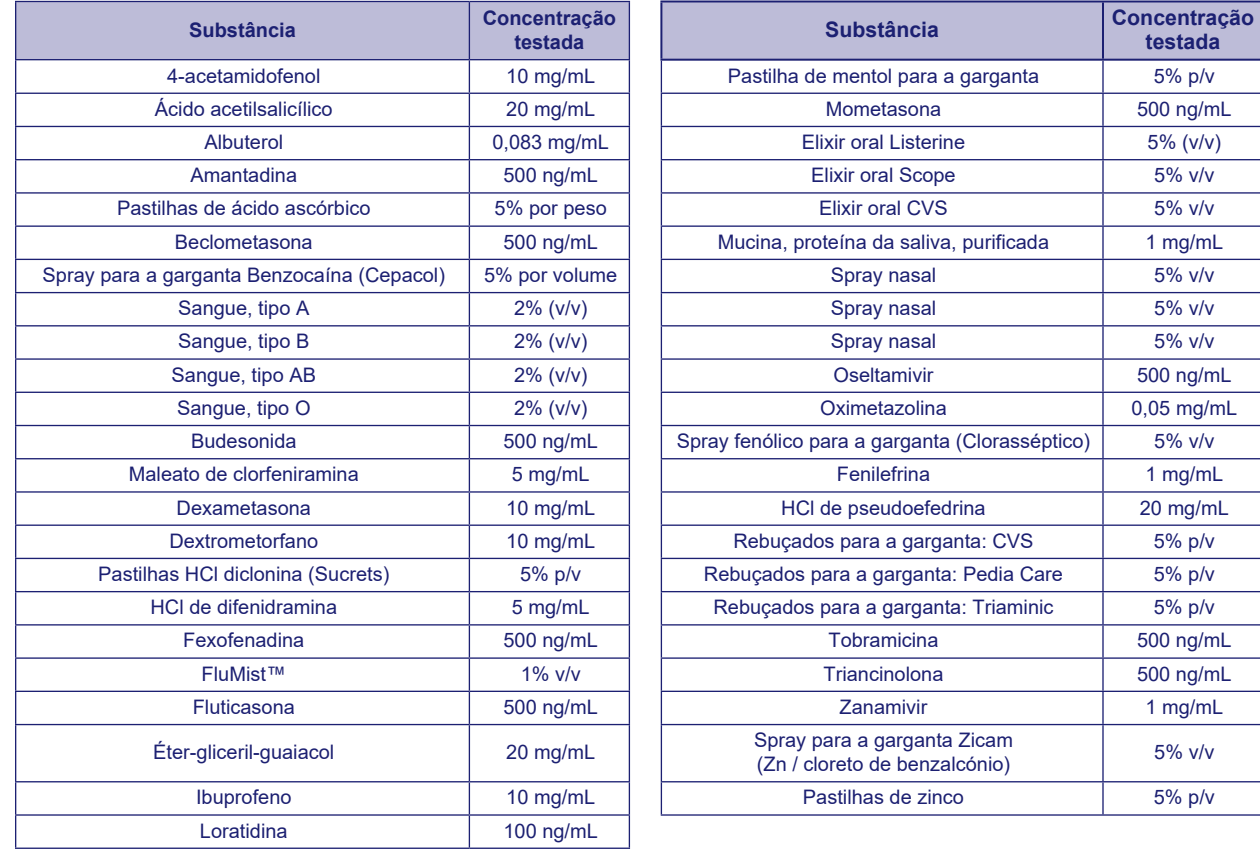

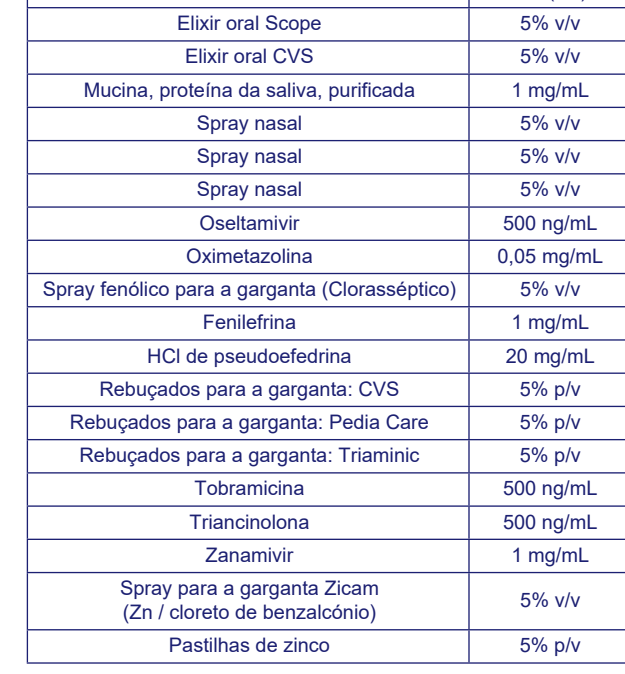

**testada**

#### **Capacidade de reprodução**

A capacidade de reprodução do teste BD Veritor System for Rapid Detection of Group A Strep foi avaliada num centro clínico e em dois pontos de tratamento. O painel foi constituído por 4 amostras de Strep Grupo A simuladas. Estas amostras incluíram amostras negativas altas (ou seja, com uma concentração muito baixa de Strep Grupo A), uma amostra positiva baixa (deteção próxima do limite de deteção), uma amostra positiva moderada e uma amostra negativa. O painel foi testado por dois operadores em cada centro durante cinco dias. Os resultados estão resumidos no quadro abaixo.

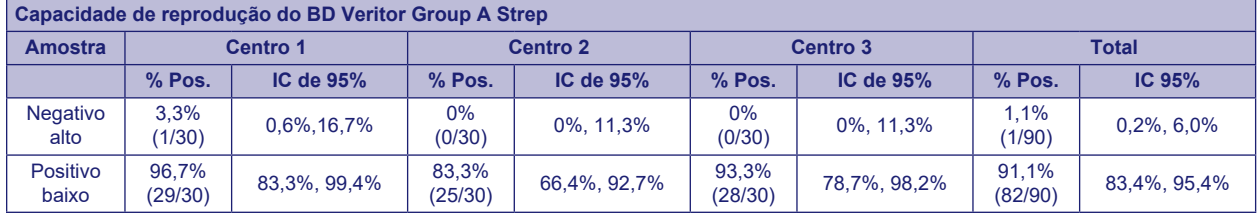

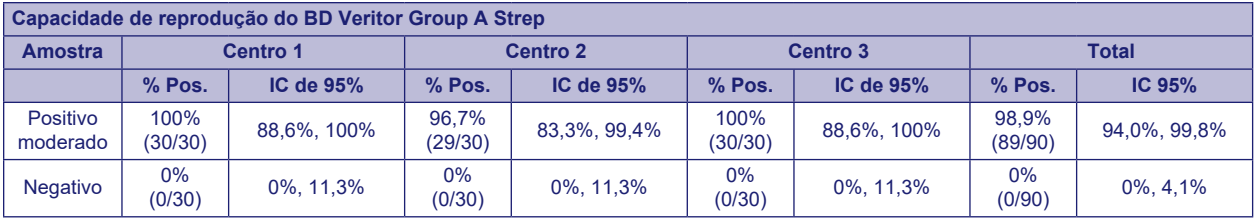

# **ESTUDO DE DERROGAÇÃO CLIA**

No âmbito do estudo prospetivo de maior escala, conforme descrito na secção Características do Desempenho acima, a exatidão do teste BD Veritor System for Rapid Detection of Group A Strep foi avaliada em quatro pontos de tratamento (POC) não laboratoriais. No total, 14 operadores representantes dos funcionários locais com derrogação CLIA (utilizadores previstos) participaram neste estudo. Não foi fornecida qualquer formação sobre a utilização do teste. No total, foram testadas 692 amostras colhidas prospetivamente.

Os resultados abaixo representam o desempenho de operadores sem formação nos pontos de tratamento com o BD Veritor Group A Strep em comparação com o método de cultura. Os resultados do teste BD Veritor GAS foram comparados com os resultados obtidos com a cultura bacteriana. Os resultados são apresentados no quadro abaixo.

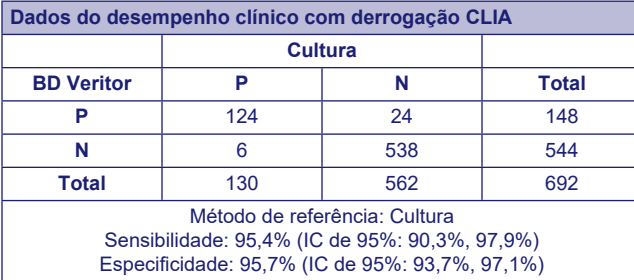

Foi concebido outro estudo para avaliar a capacidade dos utilizadores não treinados para testar amostras pouco reativas semanalmente e apresentar os resultados com exatidão. O estudo foi realizado em três pontos de tratamento não laboratoriais e num centro clínico laboratorial utilizando painéis de amostras simuladas. Os painéis foram constituídos por zaragatoas ocultadas e aleatorizadas antes da expedição para os centros de estudo.

As amostras positivas foram formuladas com três concentrações (negativo alto = positividade de ~5%, positivo baixo = positividade de ~95% e positivo moderado = positividade de ~100%).

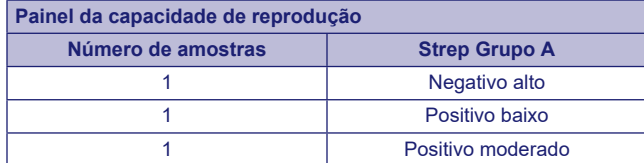

Cada local teve dois operadores e cada um deles testou o painel diariamente ao longo de dez dias. Cada zaragatoa foi processada e testada num único dispositivo, de acordo com o procedimento de teste.

O quadro seguinte apresenta o desempenho do teste com amostras próximas do limite do ensaio para Strep Grupo A testadas por utilizadores previstos sem formação em todos os pontos de tratamento e testadas por técnicos de laboratório num centro clínico laboratorial.

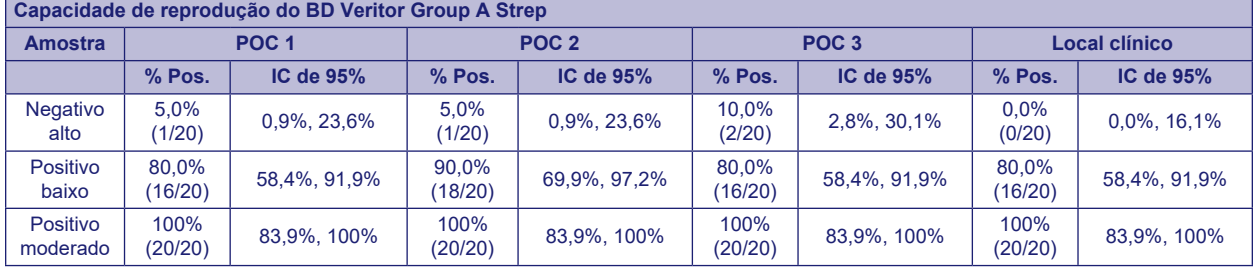

Tendo como orientação a análise de riscos, foram realizados estudos analíticos "flex". Os estudos demonstraram que o teste não é sensível a tensões derivadas das condições ambientais nem a potenciais erros do utilizador.

# **Assistência Técnica**

Assistência Técnica e Suporte: contacte o representante local da BD ou visite [bd.com.](http://bd.com)Os problemas no sistema de teste também podem ser comunicados à FDA através do sistema de notificação MedWatch (Tel.: 1.800.FDA.1088; Fax: 1.800.FDA.1078: ou <http://www.fda.gov/medwatch>).

# **APRESENTAÇÃO**

# **Nº. de cat. Descrição**

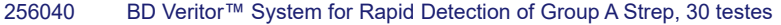

- 220093 BD BBL™ CultureSwab™ Liquid Amies, 50 zaragatoas únicas
- 220099 BD BBL™ CultureSwab™ Liquid Stuart, 50 zaragatoas únicas
- 220105 BD BBL™ CultureSwab™ Liquid Amies, 50 zaragatoas duplas
- 220109 BD BBL™ CultureSwab™ Liquid Stuart, 50 zaragatoas duplas
- 256049 BD Veritor™ System Group A Strep Control Swab Set, 10 pares de zaragatoas
- 220245 BD™ ESwab Regular Collection Kit tubo de polipropileno branco com tampa de enroscar cheio com 1 mL de meio líquido de Amies e uma zaragatoa aplicadora "flocked" de tamanho normal, 50 unidades
- 220246 BD™ ESwab Minitip Collection Kit tubo de polipropileno verde com tampa de enroscar cheio com 1 mL de meio líquido de Amies e uma zaragatoa aplicadora "flocked" de ponta mini, 50 unidades
- 220532 BD™ ESwab Flexible Minitip Collection Kit tubo de polipropileno azul com tampa de enroscar cheio com 1 mL de meio líquido de Amies e uma zaragatoa aplicadora "flocked" de ponta mini flexível, 50 unidades
- 256066 BD Veritor™ Plus Analyzer

256068 Módulo BD Veritor™ InfoScan

443907 Cabo de impressora USB para o BD Veritor™ Analyzer

Para ligar em rede um BD Veritor Plus Analyzer a um LIS, contacte a Assistência Técnica da BD para obter detalhes.

# **BIBLIOGRAFIA**

- 1. Versalovic, J., K.C. Carroll, G. Funke, J.H. Jorgensen, M.L. Landry, and D.W. Warnock (ed.). 2011. Manual of Clinical Microbiology, 10th ed. American Society for Microbiology, Washington, D.C.
- 2. Webb, K.H. 1998. *Pediatrics*, *101*:2, 2.
- 3. Bisno A.L., M.A. Gerber, J.M. Gwaltney, E.L. Kaplan, and R.H. Schwartz.1997. Clin. Infect. Dis., *25*: 574–83.
- 4. Needham, C.A., K.A. McPherson, K.H. Webb**.** 1998. Clin. Microbiol., 3468–3473.
- 5. Clinical and Laboratory Standards Institute. 2005. Approved Guideline M29-A3. Protection of laboratory workers from occupationally acquired infections, 3rd ed. CLSI, Wayne, Pa.
- 6. Garner, J.S. 1996. Hospital Infection Control Practices Advisory Committee, U.S. Department of Health and Human Services, Centers for Disease Control and Prevention. Guideline for isolation precautions in hospitals. Infect. Control Hospital Epidemiol. *17*:53–80.
- 7. U.S. Department of Health and Human Services. 2007. Biosafety in microbiological and biomedical laboratories, HHS Publication (CDC) 5th ed. U.S. Government Printing Office, Washington, D.C.
- 8. Directive 2000/54/EC of the European Parliament and of the Council of 18 September 2000 on the protection of workers from risks related to exposure to biological agents at work (seventh individual directive within the meaning of Article 16(1) of Directive 89/391/EEC). Official Journal L262, 17/10/2000, p. 0021–0045.
- 9. Garcia, L.S. (ed.). 2007. Specimen collection and transport. *In* Clinical microbiology procedures handbook, 3rd ed. American Society for Microbiology, Washington, D.C.
- 10. Nussinovitch, M., Y. Finkelstein, J. Amir, and I. Varsano. 1999. Clinical Pediatrics, 357–360.
- 11. Woods, W.A., C.T. Carter, M. Stack, A.F. Connors Jr., and T.A. Schlager. 1999. Southern Medical Journal, 491–492.

Assistência Técnica e Suporte: contacte o representante local da BD ou visite [bd.com.](http://bd.com)

# **Histórico de alterações**

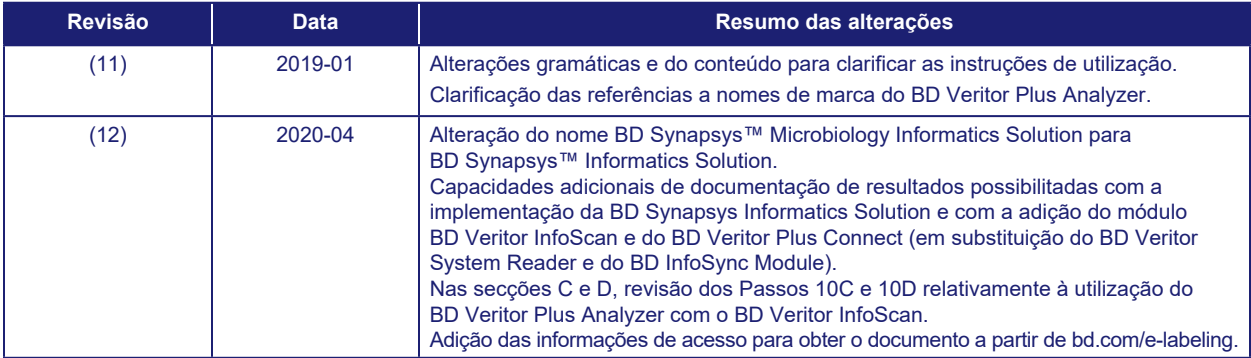

Маnufacturer / Производител / Výrobce / Fabrikant / Hersteller / Кατασκευαστής / Fabricante / Tootja / Fabricant / Proizvođać / Gyártó / Fabbricante / Атқарушы / 제조업체 /<br>Gamintojas / Ražotājs / Tilvirker / Producent / Pr

Use by / Използвайте до / Spotřebujte do / Brug før / Verwendbar bis / Xpŕjση έως / Usar antes de / Kasutada enne / Date de péremption / 사용 기한 / Upotrijebiti do /<br>Felhasználhatóság dátuma / Usare entro / Дейін пайдалануғ YYYY-MM-DD / YYYY-MM (MM = end of month) ГГГГ-ММ-ДД / ГГГГ-ММ (ММ = края на месеца) RRRR-MM-DD / RRRR-MM (MM = konec měsíce) ÅÅÅÅ-MM-DD / ÅÅÅÅ-MM (MM = slutning af måned) JJJJ-MM-TT / JJJJ-MM (MM = Monatsende) ΕΕΕΕ-MM-HH / ΕΕΕΕ-MM (MM = τέλος του μήνα) AAAA-MM-DD / AAAA-MM (MM = fin del mes) AAAA-KK-PP / AAAA-KK (KK = kuu lõpp) AAAA-MM-JJ / AAAA-MM (MM = fin du mois) GGGG-MM-DD / GGGG-MM (MM = kraj mjeseca) ÉÉÉÉ-HH-NN / ÉÉÉÉ-HH (HH = hónap utolsó napja) AAAA-MM-GG / AAAA-MM (MM = fine mese) ЖЖЖЖ-АА-КК / ЖЖЖЖ-АА / (АА = айдың соңы) YYYY-MM-DD/YYYY-MM(MM = 월말) MMMM-MM-DD / MMMM-MM (MM = mėnesio pabaiga) GGGG-MM-DD/GGGG-MM (MM = mēneša beigas) JJJJ-MM-DD / JJJJ-MM (MM = einde maand) ÅÅÅÅ-MM-DD / ÅÅÅÅ-MM (MM = slutten av måneden) RRRR-MM-DD / RRRR-MM (MM = koniec miesiąca) AAAA-MM-DD / AAAA-MM (MM = fim do mês) AAAA-LL-ZZ / AAAA-LL (LL = sfârşitul lunii) ГГГГ-ММ-ДД / ГГГГ-ММ (ММ = конец месяца) RRRR-MM-DD / RRRR-MM (MM = koniec mesiaca) GGGG-MM-DD / GGGG-MM (MM = kraj meseca) ÅÅÅÅ-MM-DD / ÅÅÅÅ-MM (MM = slutet av månaden) YYYY-AA-GG / YYYY-AA (AA = ayın sonu) РРРР-MM-ДД / РРРР-MM (MM = кінець місяця) YYYY-MM-DD / YYYY-MM (MM = 月末)

- Catalog number / Каталожен номер / Katalogové číslo / Katalognummer / Αριθμός καταλόγου / Número de catálogo / Katalooginumber / Numéro catalogue / Kataloški broj / **REF** Katalógusszám / Numero di catalogo / Каталог нөмірі / 카탈로그 번호 / Katalogo / numeris / Kataloga nummurs / Catalogus nummer / Numer katalogowy / Număr de catalog /<br>Номер по каталогу / Katalógové číslo / Kataloški broj / K
- Authorized Representative in the European Community / Оторизиран представител в Европейската общност / Autorizovaný zástupce pro Evropském společenství / Autoriseret **EC REP** repræsentant i De Europæiske Fællesskaber / Autorisierter Vertreter in der Europäischen Gemeinschaft / Εξουσιοδοτημένος αντιπρόσωπος στην Ευρωπαϊκή Κοινότητα /<br>Representante autorizado en la Comunidad Europea / Volitatud u Europskoj uniji / Meghatalmazott képviselő az Európai Közösségben / Rappresentante autorizzato nella Comunità Europea / Европа қауымдастығындағы уәкілетті өкіл /유럽 공동체의 위임 대표 / [galiotasis atstovas Europos Bendrijoje / Pilnvarotais pārstāvis Eiropas Kopienā / Bevoegde vertegenwoordiger in de Europese Gemeenschap / Autorisert<br>representant i EU / Autoryzowane przedstawicielstwo we Wsp Evropskoj uniji / Auktoriserad representant i Europeiska gemenskapen / Avrupa Topluluğu Yetkili Temsilcisi / Уповноважений представник у країнах ЄС / 欧洲共同体授权代表
- In Vitro Diagnostic Medical Device / Медицински уред за диагностика ин витро / Lékařské zařízení určené pro diagnostiku in vitro / In vitro diagnostisk medicinsk anordning **IVD** / Medizinisches In-vitro-Diagnostikum / In vitro διαγνωστική ιατρική συσκευή / Dispositivo médico para diagnóstico in vitro / In vitro diagnostika meditsiiniaparatuur / Dispositif médical de diagnostic in vitro / Medicinska pomagala za In Vitro Dijagnostiku / In vitro diagnostica/in Stavas<br>жағдайда жүргізетін медициналық диагностика астары (1) т. 2001 / 2001 / In vitro diagnostikos prietaisas / Med medical pentru diagnostic in vitro / Медицинский прибор для диагностики in vitro / Medicínska pomôcka na diagnostiku in vitro / Medicinski uređaj za in vitro dijagnostiku / Medicinteknisk produkt för in vitro-diagnostik / İn Vitro Diyagnostik Tıbbi Cihaz / Медичний пристрій для діагностики in vitro / 体外诊断医疗设备
	- Temperature limitation / Температурни ограничения / Teplotní omezení / Temperaturbegrænsning / Temperaturbegrenzung / Περιορισμοί θερμοκρασίας / Limitación de temperatura / Temperatuuri piirang / Limites de température / Dozvoljena temperatura / Hőmérsékleti határ / Limiti di temperatura / Температураны шектеу /온도 제한 / Laikymo temperatūra / Temperatūras ierobežojumi / Temperatuurlimiet / Temperaturbegrensning / Ograniczenie temperatury / Limites de temperatura / Limite de temperatură /<br>Ограничение температуры / Ohraničenie teploty / Og
- Batch Code (Lot) / Код на партидата / Kód (číslo) šarže / Batch-kode (lot) / Batch-Code (Charge) / Κωδικός παρτίδας (παρτίδα) / Código de lote (lote) / Partii kood / Numéro de **LOT** lot / Lot (kod) / Tétel száma (Lot) / Codice batch (lotto) / Топтама коды / 배치 코드(로트) / Partijos numeris (LOT) / Partijas kods (laidiens) / Lot nummer / Batch-kode (parti) / Kod partii (seria) / Código do lote / Cod de serie (Lot) / Код партии (лот) / Kód série (šarža) / Kod serije / Partinummer (Lot) / Parti Kodu (Lot) / Код партії / 批号 (亚批)
	- Contains sufficient for <n> tests / Съдържанието е достатъчно за <n> теста / Dostatečné množství pro <n> testů / Indeholder tilstrækkeligt til <n> tests / Ausreichend für <n> Tests / Περιέχει επαρκή ποσότητα για ≺n> εξετάσεις / Contenido suficiente para ≺n> pruebas / Küllaldane ≺n> testide jaoks / Contenu suffisant pour ≺n> tests / Sadržaj za <n><br>testova / <n> teszthez elegendő / Contenuto s pietiekami <n> pārbaudēm / Inhoud voldoende voor "n" testen / Innholder tilstrekkelig til <n> tester / Zawiera ilość wystarczającą do <n> testow / Conteúdo suficiente para<br><n> testes / Conţinut suficient pentru <n> teste analyser / <n> test için yeterli malzeme içerir / Вистачить для аналізів: <n> / 足够进行 <n> 次检测
- Consult Instructions for Use / Направете справка в инструкциите за употреба / Prostudujte pokyny k použití / Se brugsanvisningen / Gebrauchsanweisung beachten  $\| \mathbf{1} \|$ Συμβουλευτείτε τις οδηγίες χρήσης / Consultar las instrucciones de uso / Lugeda kasutusjuhendit / Consulter la notice d'emploi / Koristi upute za upotrebu / Olvassa el a<br>használati utasítást / Consultare le istruzioni pe pamācību / Raadpleeg de gebruiksaanwijzing / Se i bruksanvisningen / Zobacz instrukcja użytkowania / Consultar as instruções de utilização / Consultaţi instrucţiunile de utilizare<br>/ См. руководство по эксплуатации / Pozri .<br>стання / 请参阅使用说明
	- Do not reuse / He използвайте отново / Nepoužívejte opakovaně / Ikke til genbrug / Nicht wiederverwenden / Mnv επαναχρησιμοποιείτε / No reutilizar / Mitte kasutada korduvalt<br>/ Ne pas réutiliser / Ne koristiti ponovo / Egy -<br>återanvändas / Tekrar kullanmayın / Не використовувати повторно / 请勿重复使用
- Serial number / Сериен номер / Sériové číslo / Serienummer / Seriennummer / Σειριακός αριθμός / Nº de serie / Seerianumber / Numéro de série / Serijski broj / Sorozatszám /  $SN$ Numero di serie / Топтамалық нөмірі / 일련 번호 / Serijos numeris / Sērijas numurs / Serie nummer / Numer seryjny /Número de série / Număr de serie / Серийный номер / Seri numarası / Номер серії / 序列号
	- For IVD Performance evaluation only / Само за оценка качеството на работа на IVD / Pouze pro vyhodnocení výkonu IVD / Kun til evaluering af IVD ydelse / Nur für IVD-Leistungsbewertungszwecke / Mόνο για αξιολόγηση απόδοσης IVD / Sólo para la evaluación del rendimiento en diagnóstico in vitro / Ainult IVD seadme hindamiseks / Réservé à l'évaluation des performances IVD / Samo u znanstvene svrhe za In Vitro Dijagnostiku / Kizárólag in vitro diagnosztikához / Solo per valutazione delle prestazioni IVD / Жасанды<br>жағдайда «пробирка iшiнде»,диагностикада те dijagnostici / Endast för utvärdering av diagnostisk användning in vitro / Yalnızca IVD Performans değerlendirmesi için / Тільки для оцінювання якості діагностики in vitro / 仅限 IVD 性能评估

For US: "For Investigational Use Only"

Lower limit of temperature / Долен лимит на температурата / Dolní hranice teploty / Nedre temperaturgrænse / Temperaturuntergrenze / Κατώτερο όριο θερμοκρασίας / Límite inferior de temperatura / Alumine temperatuuripiir / Limite inférieure de température / Najniža dozvoljena temperatura / Alsó hőmérsékleti határ / Limite inferiore di temperatura / температураның төменгі руқсат шегі / 하한 온도 / Žemiausia laikymo temperatūra / Temperatūras zemākā robeža /Laagste temperatuurlimiet / Nedre temperaturgrense / Dolna<br>Температураның төменгі руқсат шегі / 하한 온도 / Žemiausia granica temperatury / Limite minimo de temperatura / Limită minimă de temperatură / Нижний предел температуры / Spodná hranica teploty / Donja granica temperature / Nedre granica temperatury / Ennite mannib as temperature / Ennite mannibushing.<br>temperaturgräns / Sıcaklık alt sınırı / Мінімальна температура / 温度下限

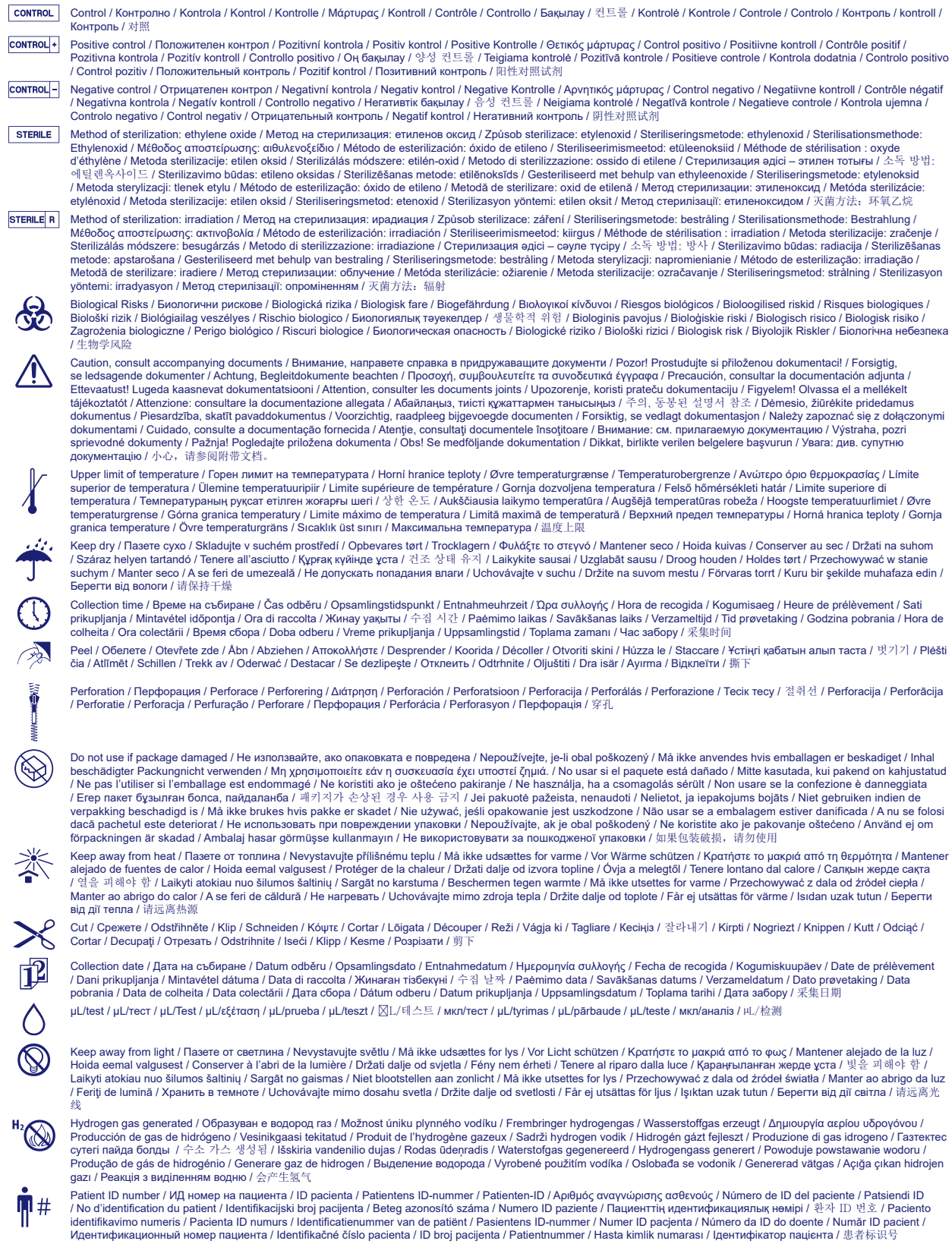

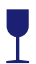

Fragile, Handle with Care / Чупливо, Работете с необходимото внимание. / Křehké. Při manipulaci postupujte opatně. / Forsigtig, kan gà i stykker. / Zerbrechlich, vorsichtig<br>handhaben. / Etiôpαuστο. Xειριστείτε το με προ

# **Di** [bd.com/e-labeling](http://bd.com/e-labeling)

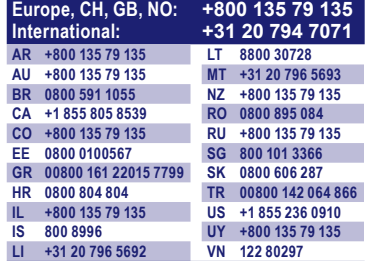

Becton, Dickinson and Company 7 Loveton Circle Sparks, Maryland 21152 USA

**EC REP** Benex Limited Pottery Road, Dun Laoghaire Co. Dublin, Ireland

BD, the BD logo, BBL, CultureSwab, Synapsys, and Veritor are trademarks of Becton, Dickinson and Company or its affiliates. All other trademarks are the property of their respective owners. © 2020 BD. All rights reserved.